## **การลืมรหัสผ่าน**

ในกรณีที่ผู้ใช้งานลืมรหัสผ่านในการ Login เข้าสู่ระบบ มีขั้นตอนดังนี้ 1. เมื่อผู้ใช้ลืมรหัสผ่าน ให้คลิกที่ *"ลืมรหัสผ่าน"* ดังรูปที่ 8

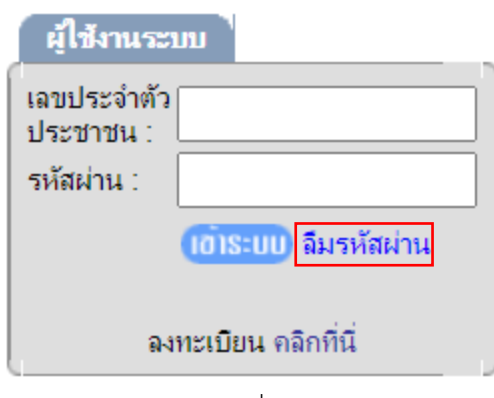

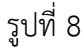

2. จะปรากฎหน้าต่างลืมรหัสผ่านขึ้นมา ดังรูปที่ 9 กรอกข้อมูล ชื่อ-นามสกุล, เลขประจำตัวประชาชน และวัน

เดือนปีเกิด จากนั้นให้ คลิกปุ่ม <mark>เพื่อกลง เพื่อยืนยัน</mark>

## ลืมรหัสผ่าน

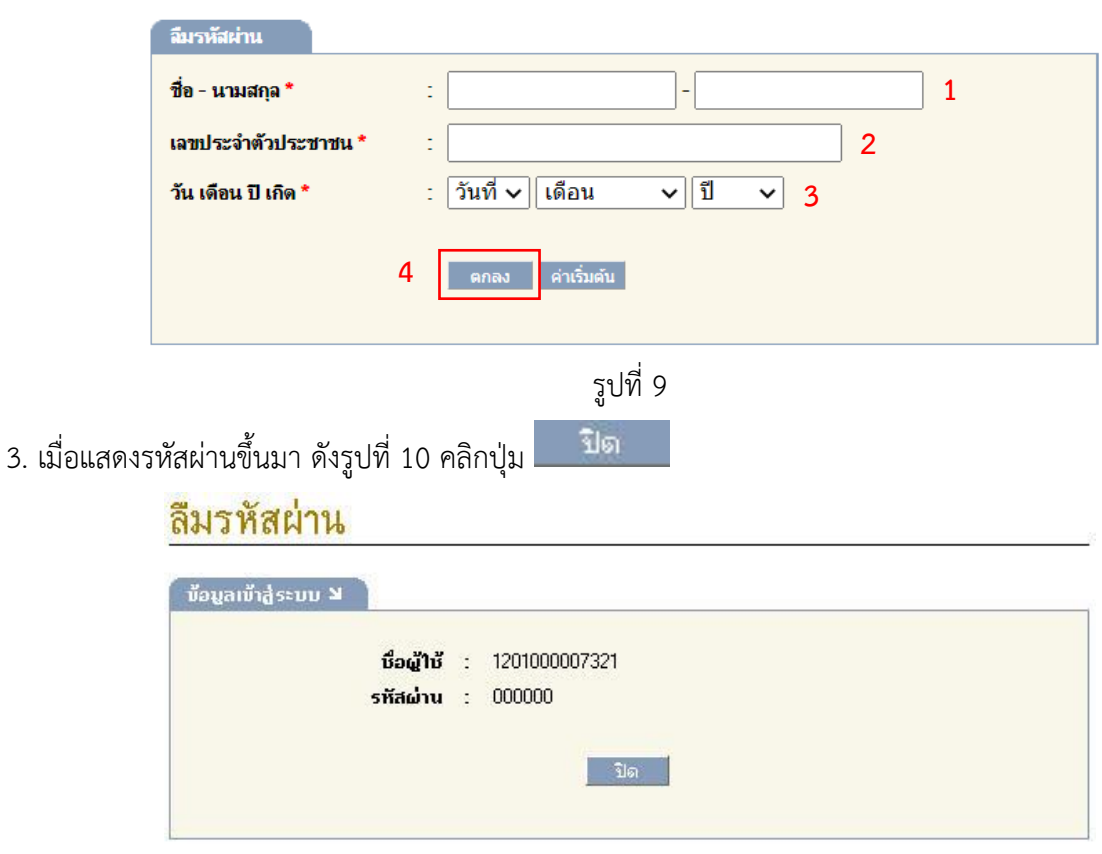

รูปที่ 10